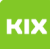

## Wie kann ich eingehende E-Mails an mehrere E-Mail-Adresse weiterleiten? 27.04.2024 02:13:36

## **FAQ-Artikel-Ausdruck Kategorie:** Anwendungen::E-Mail::Webmail::Allgemeine Einstellungen **Bewertungen:** 0 **Status:** öffentlich (Alle) **Ergebnis:** 0.00 % **Sprache:** de **Letzte Aktualisierung:** 09:01:39 - 29.05.2017 *Schlüsselwörter* Webmail Websieve Forward *Symptom (öffentlich) Problem (öffentlich)* Wie kann ich eingehende E-Mails an mehrere E-Mail-Adresse weiterleiten? *Lösung (öffentlich)* Nur für den "Uni-Mailserver"! Zur Beachtung! Eine automatische Weiterleitungvon dienstlichen EMails an eigene externe Email-Adressen ist untersagt! Für Studierende besteht kein generelles Verbot der Weiterleitung an eine eigene externe Adresse. Dennoch sollte der dienstliche Email-Verkehr an Studierende primär an die interne Adresse vorname.nachname@st.ovgu.de gesendet werden. Siehe [1]Verwaltungshandbuch(nur von Rechnern der OvGU abrufbar). siehe: https://www.urz.ovgu.de/-p-2726#redirect

[1]

http://www.bekanntmachungen.ovgu.de/media/B\_Rundschreiben/2\_+Allgemeine+Verwaltungsangelegenheiten/2\_4+Datenschutz+\_+Urheberrecht+\_+Arbeitnehmererfin<br>dungen/2\_4+Anlagen/20100917Analge1.pdf